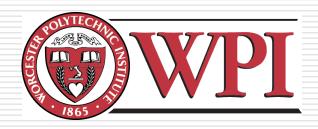

### IMGD 1001: 2D Art

#### **Robert W. Lindeman**

Associate Professor
Interactive Media & Game Development
Department of Computer Science
Worcester Polytechnic Institute
gogo@wpi.edu

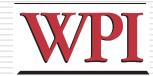

#### Outline

- ■The Pipeline
- □ Concept Art
- □2D Art
  - Animation, Tiles
- □3D Art
  - Modeling, Texturing, Lighting

(next)

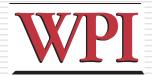

#### **Animation**

- □ Animation → produces the illusion of movement
- Display a series of frames with small differences between them
- Done in rapid succession, eye blends to get motion
- □ Unit is Frames Per Second (fps). For video:
  - 24-30 fps: full-motion (Game Maker does 30)
  - 15 fps: full-motion approximation
  - 7 fps: choppy
  - 3 fps: very choppy
  - Less than 3 fps: slide show
  - $\rightarrow$  (2D Sprites can get away with about ½ the above)
- To do successfully, need to keenly observe, focus on differences in movement
  - Apply basic principles (next)

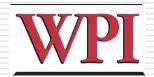

#### Key Frames

- □ Images at extremes in movement
  - Most noticeable to observer
  - Ex: for flight wings up and wings down
  - Ex: for walking, right leg forward, leg together

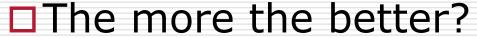

- Smoother, yes
- But more time to develop (tradeoffs)
- And more prone to errors, "bugs" that interfere with the animation

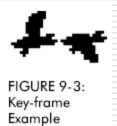

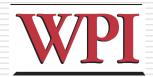

#### In-Between Frames

- Generated to get smooth motion between key-frames
  - Can be tedious and time consuming to make
  - Most software allows duplication

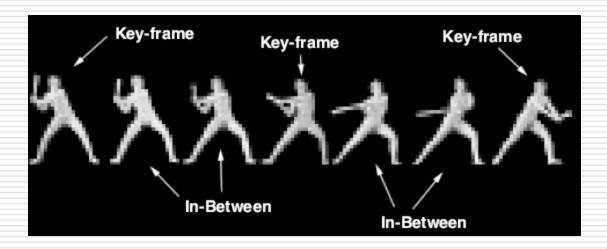

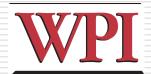

#### Frame Animation Guidelines

| Object                  | Minimum # of Frames | Maximum #                                                                      |
|-------------------------|---------------------|--------------------------------------------------------------------------------|
| 4-legged animal running | 4                   | 16                                                                             |
| Animal biting           | 2                   | 5                                                                              |
| Crawling                | 2                   | 12                                                                             |
| Explosions              | 5                   | 16                                                                             |
| Falling                 | 3                   | 5                                                                              |
| Flying                  | 2                   | 12                                                                             |
| Jumping                 | 2                   | 10                                                                             |
| Kicking                 | 2                   | 6                                                                              |
| Punching                | 2                   | 6                                                                              |
| Rotating/spinning       | 4                   | 16                                                                             |
| Running                 | 2                   | 12                                                                             |
| Swinging (an object)    | 2                   | 8                                                                              |
| Throwing (an object)    | 2                   | 6                                                                              |
| Vehicle flying          | 2                   | 4                                                                              |
| Vehicle moving          | 2                   | 16<br>5<br>12<br>16<br>5<br>12<br>10<br>6<br>6<br>16<br>12<br>8<br>6<br>4<br>8 |
| Walking                 | 2                   | 12                                                                             |

Faster motion needs fewer drawings. Slower motion needs more drawings. (See GameMaker tutorial shooter for examples of Enemy Planes, Explosions)

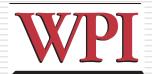

#### Secondary Actions

- Animation part that does not lead movement, but follows it
  - Add extra dimension of reality
  - Ex: Hair moving in wind
  - Ex: Cape billowing backward

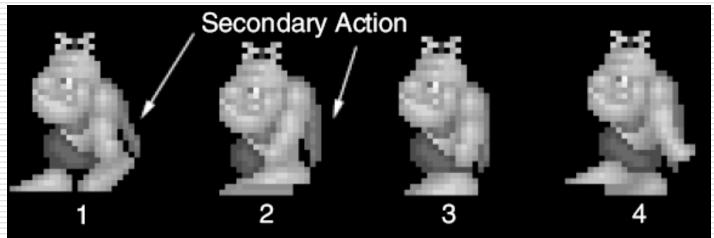

# Steps in Creating Animation Sequences (1 of 3)

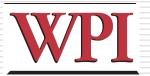

- Conceptualize have vision (in mind or on paper) of what animation will look like
- Decide on object behavior
  - 1. Animated once (no looping)
  - 2. Animated continuously (using cycles)
  - 2<sup>nd</sup> choice means must make last key frame blend with first
- □ Choose an image size will contain and constrain object
  - Test and experiment briefly to have plenty of room
- □ Design key-frames drawing the motion extremes
  - Use simple shapes to represent main actions
    - □ Ex: stick figures or basic shapes (circles, squares)

# Steps in Creating Animation Sequences (2 of 3)

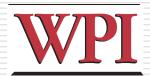

- Estimate the in-betweens
  - Think of how many you will need to complete the sequence smoothly
  - Be conservative. Easier to add additional transition frames than to remove them
- Apply secondary enhancements
  - Embellish to look convincing and enticing
  - Exaggeration

# Steps in Creating Animation Sequences (3 of 3)

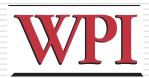

- □ Test each movement
  - Can be done with 'copy' and 'undo' in tool
  - Others have animation rendering (ex- Game Maker)
  - Look for flaws (movement, discolored pixels ...)
- □ Repeat
  - Repeat for all animations

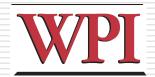

#### Primitives

- Used in many games
- If you know these, you can apply primitive rules out of the box:
  - Cylindrical primitive
  - Rotational primitive
  - Disintegration primitive
  - Color flash primitive
  - Scissors primitive
  - Growing primitive
  - Shrinking primitive
  - Minor primitives (used less often)
  - (See Chapter 9 of Feldman)

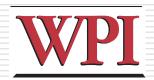

#### Tiles

- Needed for common backgrounds
  - Too hard to make every pixel different!
- Exploration games (especially outdoors) make heavy use of these
  - Grass, trees, water, sand
- □ Start with a grass tile to warm up

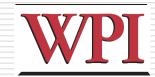

#### Grass is Green

- □Use a basic green square
- But this looks unnatural
  - Like flat, shiny metal
- No illusion of movement

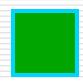

← Simply a Green Box

(Ex: bkg\_grass0)

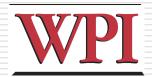

#### Grass has Variation

Can do a lot with simple enhancement of color shades

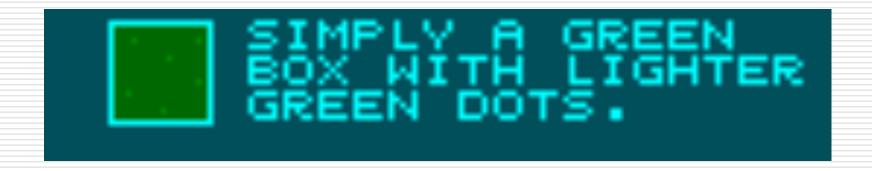

(Ex: bkg\_grass1)

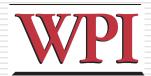

#### Make Variation More Random

□ Can use the "spray" tool

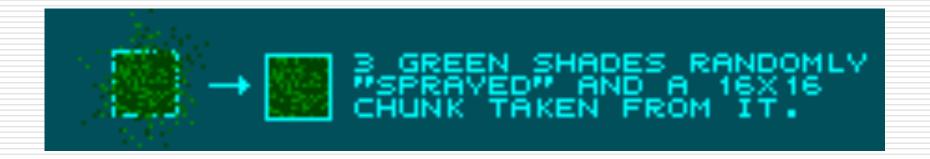

(Ex: bkg\_grass2)

## Make Look Random but with Control

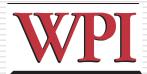

- Draw by hand for more control
  - 4 pixel line strokes

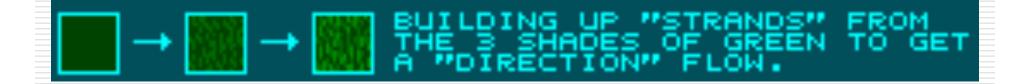

(Ex: bkg\_grass3)

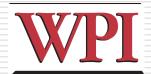

### The "Grid" (1 of 3)

- □ Looks too much like tiles
- "Large" blank is problem, so remove

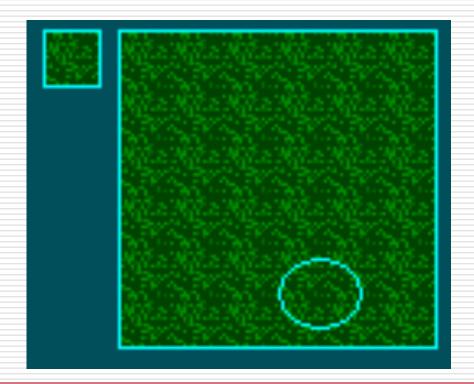

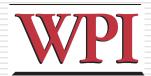

### The "Grid" (2 of 3)

- Still, some "lines" are visible when repeated
- ☐ Break up with more color

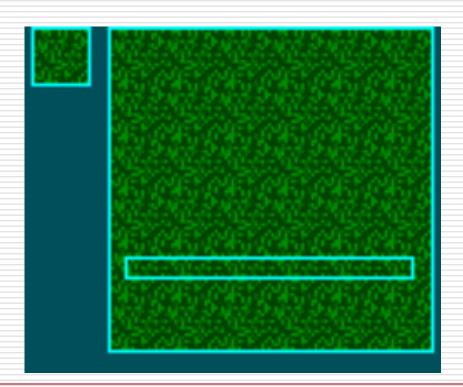

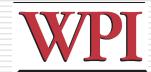

### The "Grid" (3 of 3)

■ Much better!

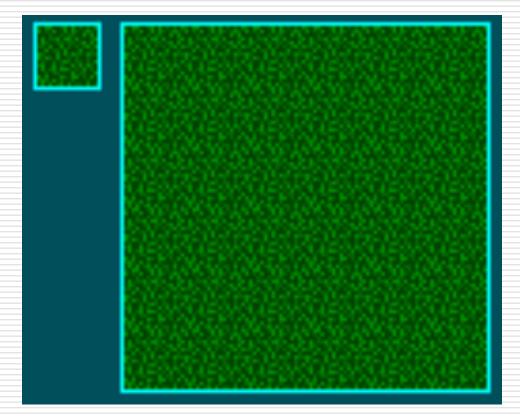

(Ex: bkg\_grass4)

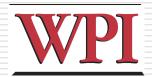

### Don't Try This at Home

Don't use same texture for all, else not much better than just colors

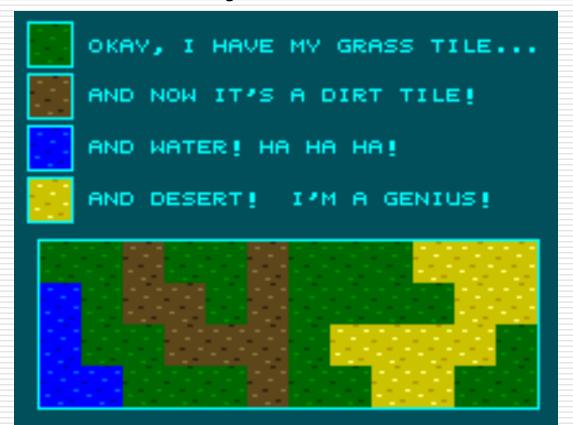

#### When the Rubber hits the Road?

Beware of the seams where different types of tiles meet!

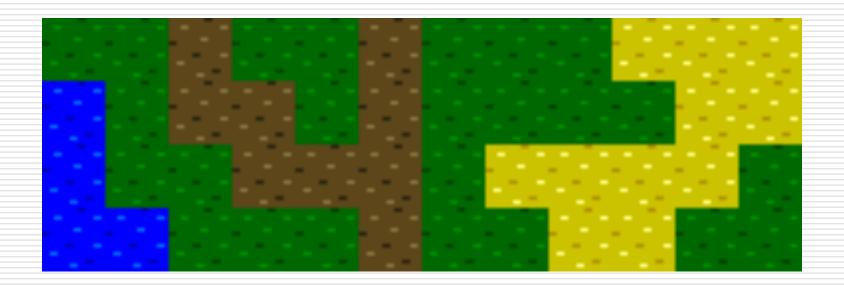